# **SynapBook Crack Free Download PC/Windows**

# [Download](http://evacdir.com/bottom/fete.dvts/ZG93bmxvYWR8VG84TkhSdmNueDhNVFkxTkRRek5qWTFPSHg4TWpVNU1IeDhLRTBwSUZkdmNtUndjbVZ6Y3lCYldFMU1VbEJESUZZeUlGQkVSbDA/automart?malady&massachussetts=U3luYXBCb29rU3l)

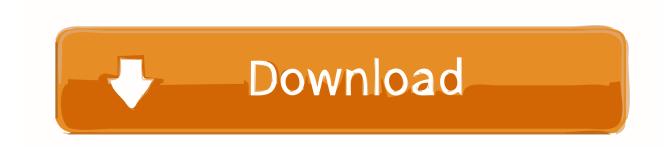

# **SynapBook Crack 2022 [New]**

SynapBook is the easiest way to create and edit your text documents. It was created with one thing in mind: making your life easier. Our goal is to simplify your work by offering a very intuitive interface and an easy workflow. You will be able to format your text, highlight the most important paragraphs and manipulate them in a few clicks. What's New in Version 1.0.5: - You can now search all the information in a document. - More languages and new characters are supported. If you like the program, you can support our development by becoming a fan on Facebook. You can follow us on Twitter for program updates and special offers. Compare the tt tag and text when evaluating a tag I want to highlight the text in the "right" div. But when the position is wrong and the position is not static for example: TEST TEST wrong wrong var rightDiv = document.getElementById("right"); var wrongDiv = document.getElementById("wrong"); var text = rightDiv.innerHTML; var text2 = wrongDiv.innerHTML; if (text === text2) { alert("yes"); } else { alert("no"); } I need to check that the text and tt tag are the same. A: Use the innerText instead of innerHTML The innerText property is the contents of the first child node of element, including text, attributes, and CDATA sections. Note that even for XML documents, this property returns a string, not a DOMString. var rightDiv = document.getElementById("right"); var wrongDiv = document.getElementById("wrong"); var text = rightDiv.innerText

**SynapBook Crack+ License Keygen For Windows**

Keyboard macros allow you to combine several keystrokes to create a custom shortcut. Keyboard macros are a very useful tool to make your workflow faster and more effective. Keymacro allows you to record your keyboard actions as macros, with the option of exporting them and using them on other computers. Improved performance Keymacro is a very powerful and powerful free application, it has all the tools you need to record and export macros. It has many powerful features that can assist you in your daily work. Multi-list GUI Keymacro can let you record multiple mouse clicks at once, and creates new items and sublists when the mouse hovers over the list window. You can also highlight

the items in a list to edit, and organize them in a folder with drag-and-drop. You can copy and paste items from a list to another and viceversa, as well as sync the data to a CSV file, which can be used to create a table. Notifications Keymacro keeps track of all your actions, and generates notifications in case you need to review one or more macros. Windows Keymacro has many windows that are used to manage the exported macros. Each window contains a list of the macros you exported. You can group them and filter the list by category or period. You can also edit them, duplicate them, and delete them. Macros Macros are buttons that represent the macros that you have created. Each macro can be assigned to a specific action, such as opening a document, create a file, write a document or send an email. The title of the button is a textual description, while the button image shows which action the macro will perform. Each action has its own macro that you can select, and you can add as many as you want. You can access the macros by selecting the action of the button in a different list. Export and Import You can export your macros to a CSV file, which you can open in a text editor or spreadsheet to keep track of them. You can also copy them to another computer with Keymacro installed. Keymacro is the most powerful and complete solution for Mac keyboard macros, you can use it without any limitation. You can try this great app for yourself by downloading the latest version. Keymacro Description: Keyboard macros allow you to combine several keystrokes to create a custom shortcut. Keyboard macros are a very 81e310abbf

#### **SynapBook Free Download**

WordPress Custom Post Type SEO Booster provides an easy way to improve your site's SEO by building a custom page and adding an option to support the featured image. Key Features: \*Automatically include featured image \*Responsive Design \*Create unlimited number of pages \*Add information to your post from plugin page \*Add your link Description: \* Work with the default Blogger templates. \* Build themes in a few minutes. \* Work with your existing templates to speed up your workflow. \* Keep your look and feel with a great gradient effect. \* Save hours of time, reinventing the wheel. \* Unlimited number of custom options. Description: This is your basic CMS theme for managing your blog and site.This will be a free theme for everyone to use. This is your basic CMS theme for managing your blog and site. This will be a free theme for everyone to use. \* Includes detailed description of how to get started. \* Automatically loads all your content. \* Use the search function to find a specific article. \* A social media share bar. \* Featured image on each page. \* Includes detailed description of how to get started. \* Automatically loads all your content. \* Use the search function to find a specific article. \* A social media share bar. \* Featured image on each page. \* Includes detailed description of how to get started. \* Automatically loads all your content. \* Use the search function to find a specific article. \* A social media share bar. \* Featured image on each page. \* Includes detailed description of how to get started. \* Automatically loads all your content. \* Use the search function to find a specific article. \* A social media share bar. \* Featured image on each page. \* Includes detailed description of how to get started. \* Automatically loads all your content. \* Use the search function to find a specific article. \* A social media share bar. \* Featured image on each page. \* Includes detailed description of how to get started. \* Automatically loads all your content. \* Use the search function to find a specific article. \* A social media share bar. \* Featured image on each page. \* Includes detailed description of how to get started. \* Automatically loads all your content. \* Use the search function

### **What's New In?**

SynapBook is a note-taking app that allows you to easily jot down notes and share them with your friends and colleagues. It is the perfect app for students, professionals, and hobbyists who want to focus on the content rather than formatting the text. Features: - Create and edit a text in a variety of ways - Store notes on the cloud - Share your notes with your friends via e-mail or via any sharing service - Different note types: Notes, Memos, and Bulletins - Highlight blocks of text and modify the formatting - Have fun with the Notebook editor - Save your documents in PDF format - Find a friend and collaborate on a note together - Print your notes - Change the background color of the notes - Support for 32 and 64-bit devices - New support for iMessage on iPhone - English and German language support Quickly writing down a note can help you catch a fleeting idea that can prove to be a breakthrough for your project. SynapBook allows you to do that, while also providing you with the tools needed to extend that initial idea into a full-blown text. Clean, streamlined GUI The main window of the app is straightforward and intuitive, and it also displays a sample document where all its main features and functions are described. It is best to take the time to thoroughly analyze it and memorize the bits that are of interest. Next, you can create a note or a memo, and the difference between the two is that the former should be used when you need to organize the information and modify it consistently, whereas the latter is better suited for quickly recording data and searching it later on. Regardless of the type of text you created, you can format the contents as you see fit, to ensure the most important paragraphs stand out (the highlighter function is especially useful in this case). Multiple text formatting options When you select a paragraph within SynapBook, a menu pops up, showing you some of the available formatting options. Namely, you can change the color of the text (only blue and red are currently supported), you can create bulleted or numbered lists, you can increase or decrease the letter size. You can also organize your information as groups, then move them up or down, merge or break them, depending on your needs. Dividers and separators can be inserted as well, and you can examine the statistics of the current document when you want to how know how many lines and characters you have so far. To wrap it up All in all, SynapBook is a fully featured solution for creating and editing your texts, provided you take the time to get used to its hotkeys and shortcuts first. Description: SynapBook is a note-taking app that allows you to easily jot down notes and share them with your friends and colleagues. It is the perfect app for

## **System Requirements:**

\*Supported OS: Windows 10 \*Language: English, Japanese, Korean, Simplified Chinese, Traditional Chinese \*Requires a 1.4 GHz or faster processor (2.0 GHz or faster recommended) \*1 GB RAM (4 GB or more recommended) \*1280 x 800 display or equivalent \*Available space: 20 GB free space on internal storage \*Wi-Fi connection preferred \*Yandere Simulator is an Online-only game, and does not support offline play.

#### Related links:

<https://rondaplaces.com/wp-content/uploads/2022/06/Flashexeshell.pdf> [http://sandyssayings.com/wp-content/uploads/2022/06/Ryll\\_Password\\_Generator.pdf](http://sandyssayings.com/wp-content/uploads/2022/06/Ryll_Password_Generator.pdf) <http://bachelorsthatcook.com/wp-content/uploads/2022/06/ransaxt.pdf> <https://www.seacliffapartments.com/wp-content/uploads/2022/06/lerygar.pdf> [https://maxiwire.com/wp-content/uploads/2022/06/Camersoft\\_Webcam\\_Capture.pdf](https://maxiwire.com/wp-content/uploads/2022/06/Camersoft_Webcam_Capture.pdf) <https://wstcourses.com/wp-content/uploads/2022/06/vaniari.pdf> <http://descargatelo.net/wp-content/uploads/2022/06/annihar.pdf> [https://ddspier.com/wp-content/uploads/2022/06/Audio\\_Stream.pdf](https://ddspier.com/wp-content/uploads/2022/06/Audio_Stream.pdf) <https://dogrywka.pl/wp-content/uploads/2022/06/naswain.pdf> <https://www.rhodiusiran.com/wp-content/uploads/2022/06/esbiwash-1.pdf>